# **HANSER**

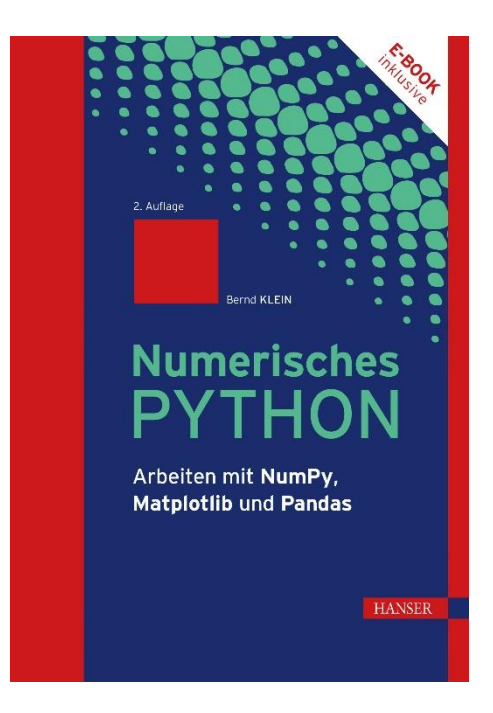

### **Leseprobe**

zu

### **Numerisches Python**

von Bernd Klein

Print-ISBN: 978-3-446-47170-2 E-Book-ISBN: 978-3-446-47366-9 E-Pub-ISBN: 978-3-446-47957-9

Weitere Informationen und Bestellungen unter <https://www.hanser-kundencenter.de/fachbuch/artikel/9783446471702> sowie im Buchhandel

© Carl Hanser Verlag, München

## **Inhalt**

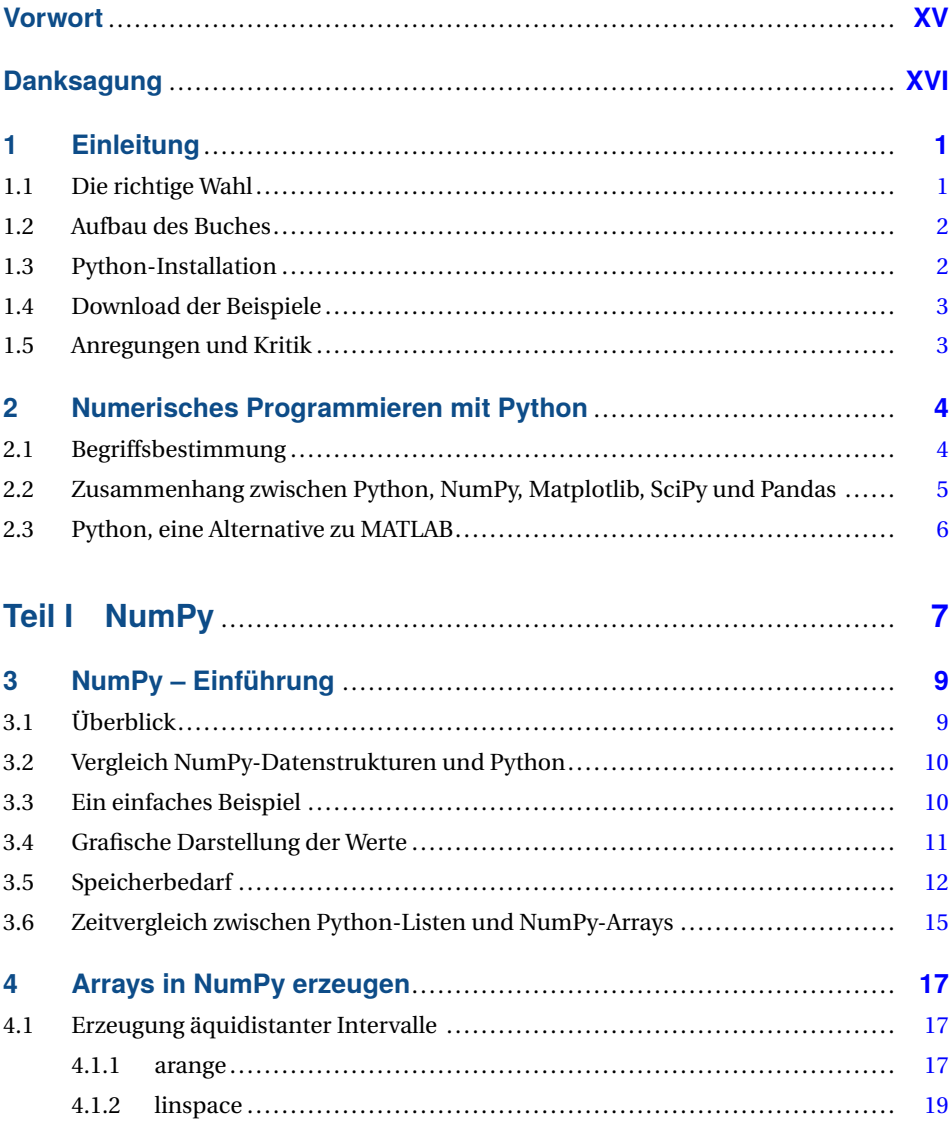

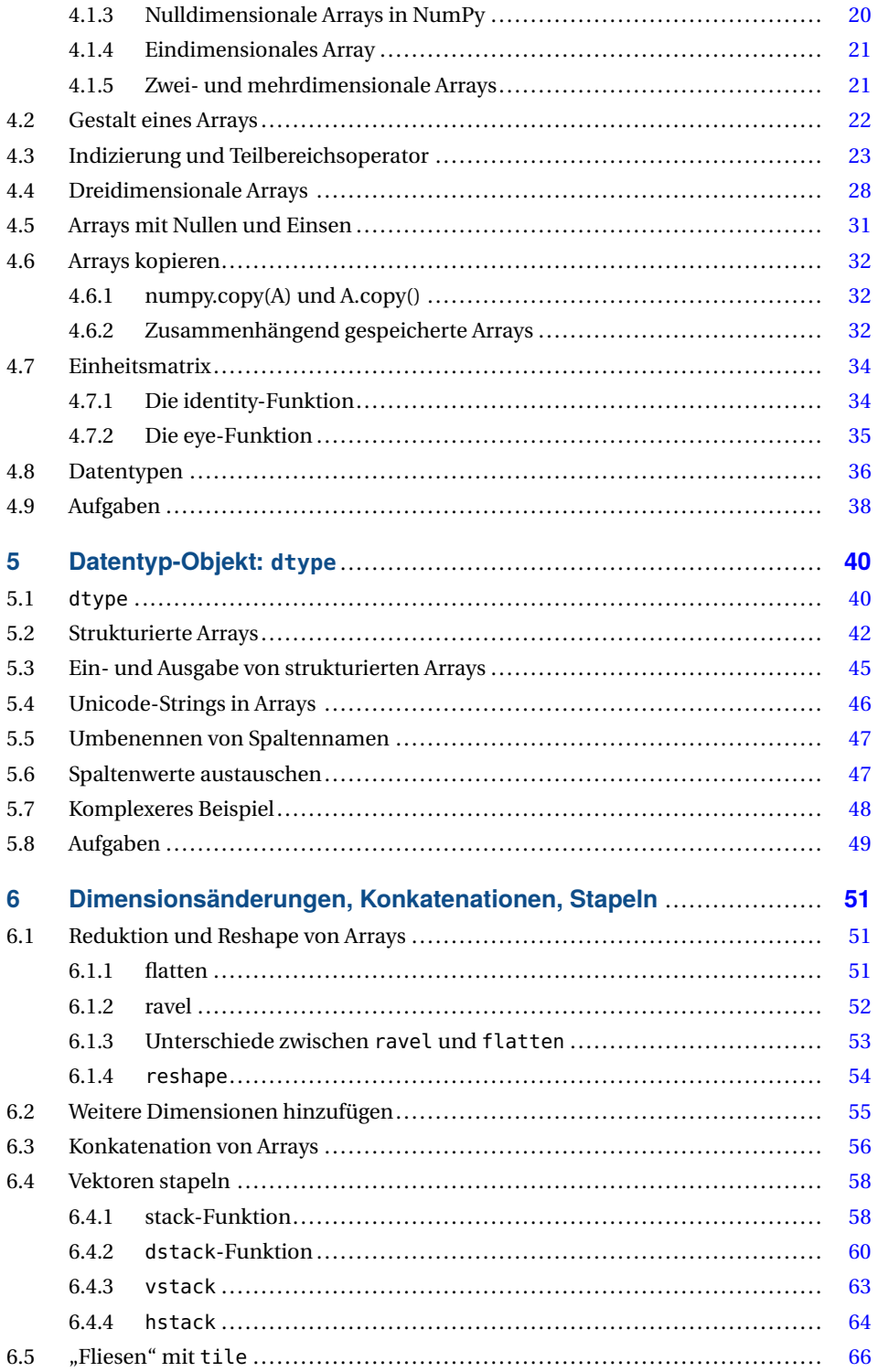

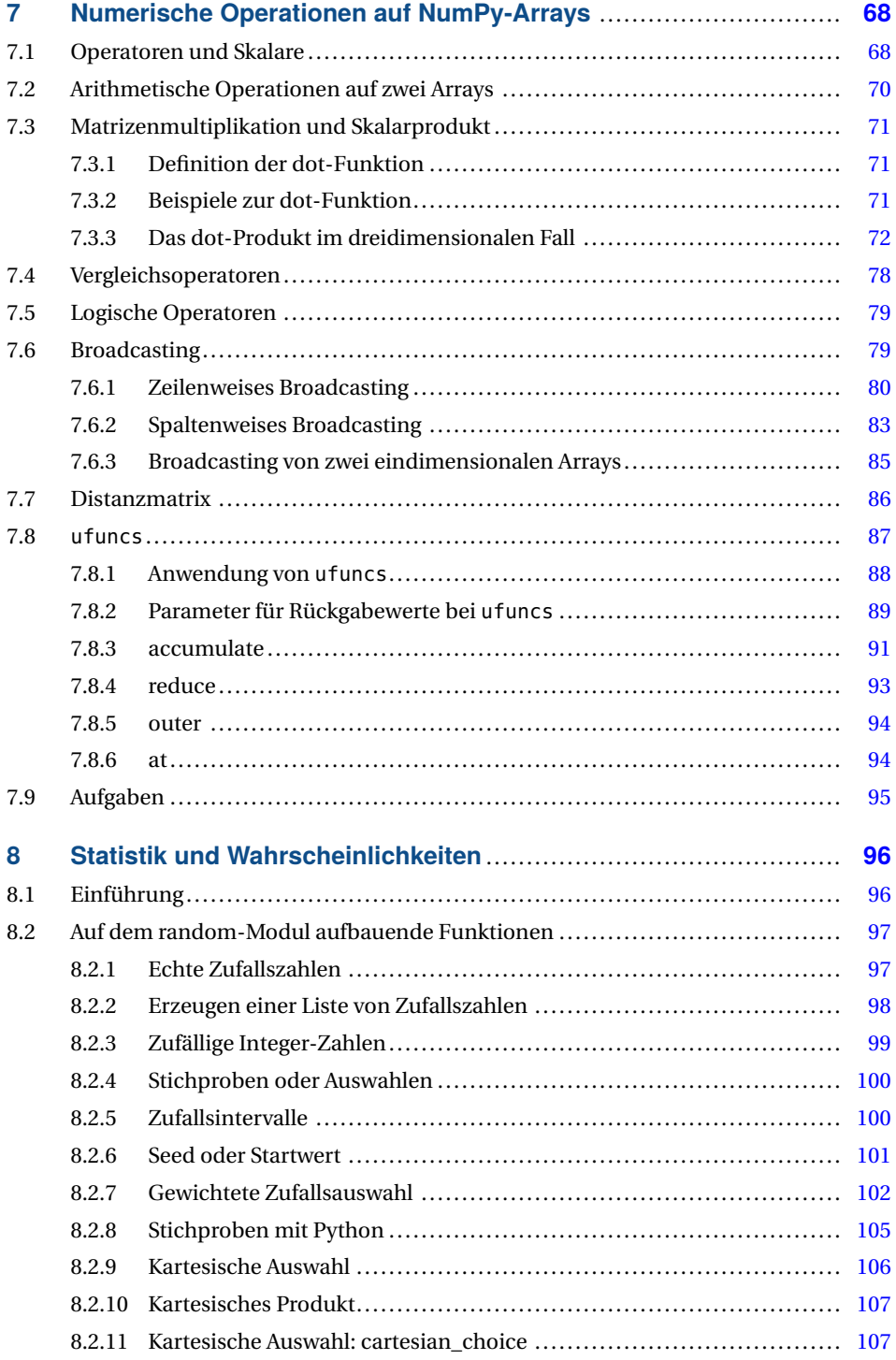

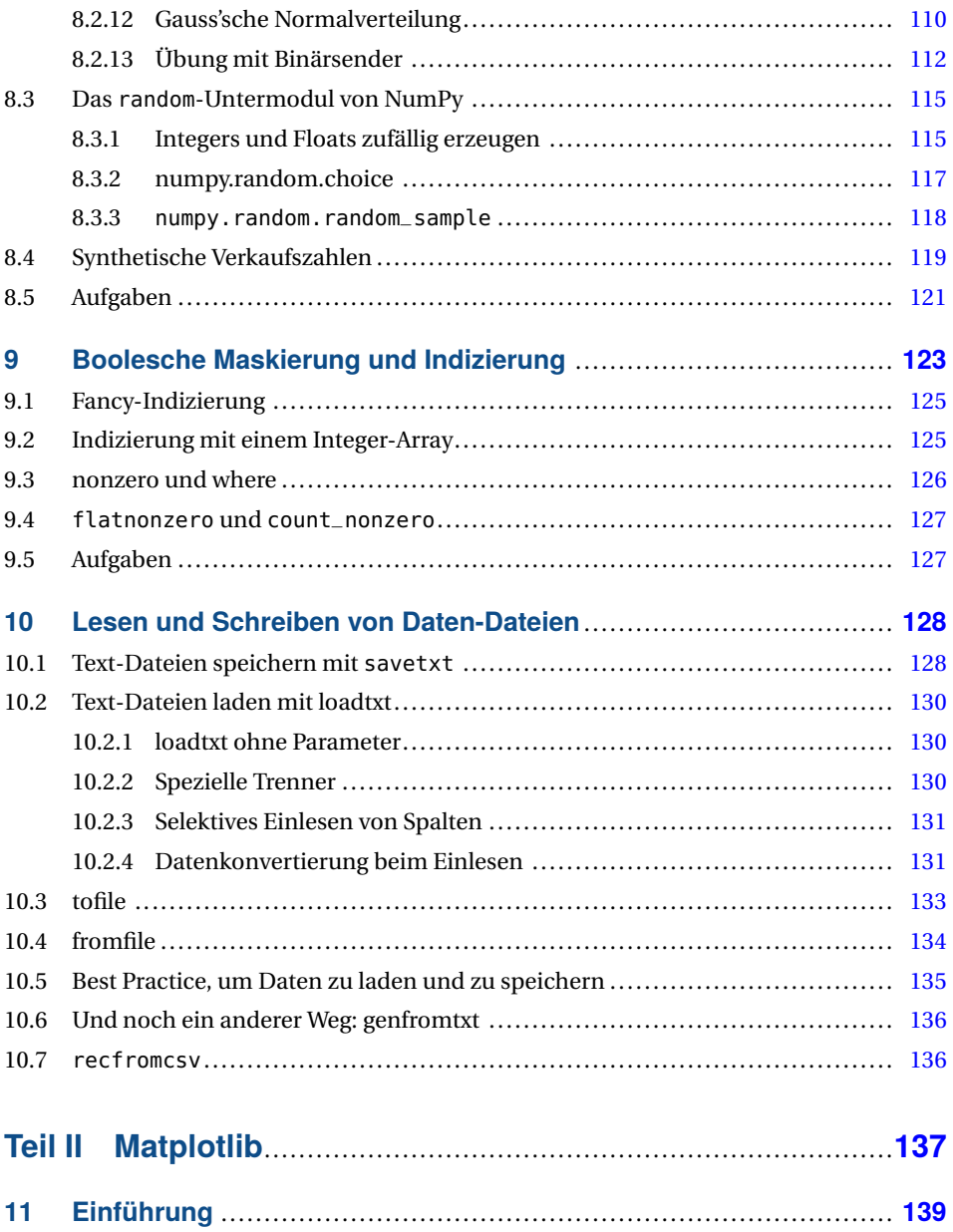

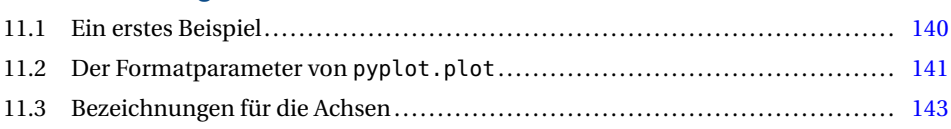

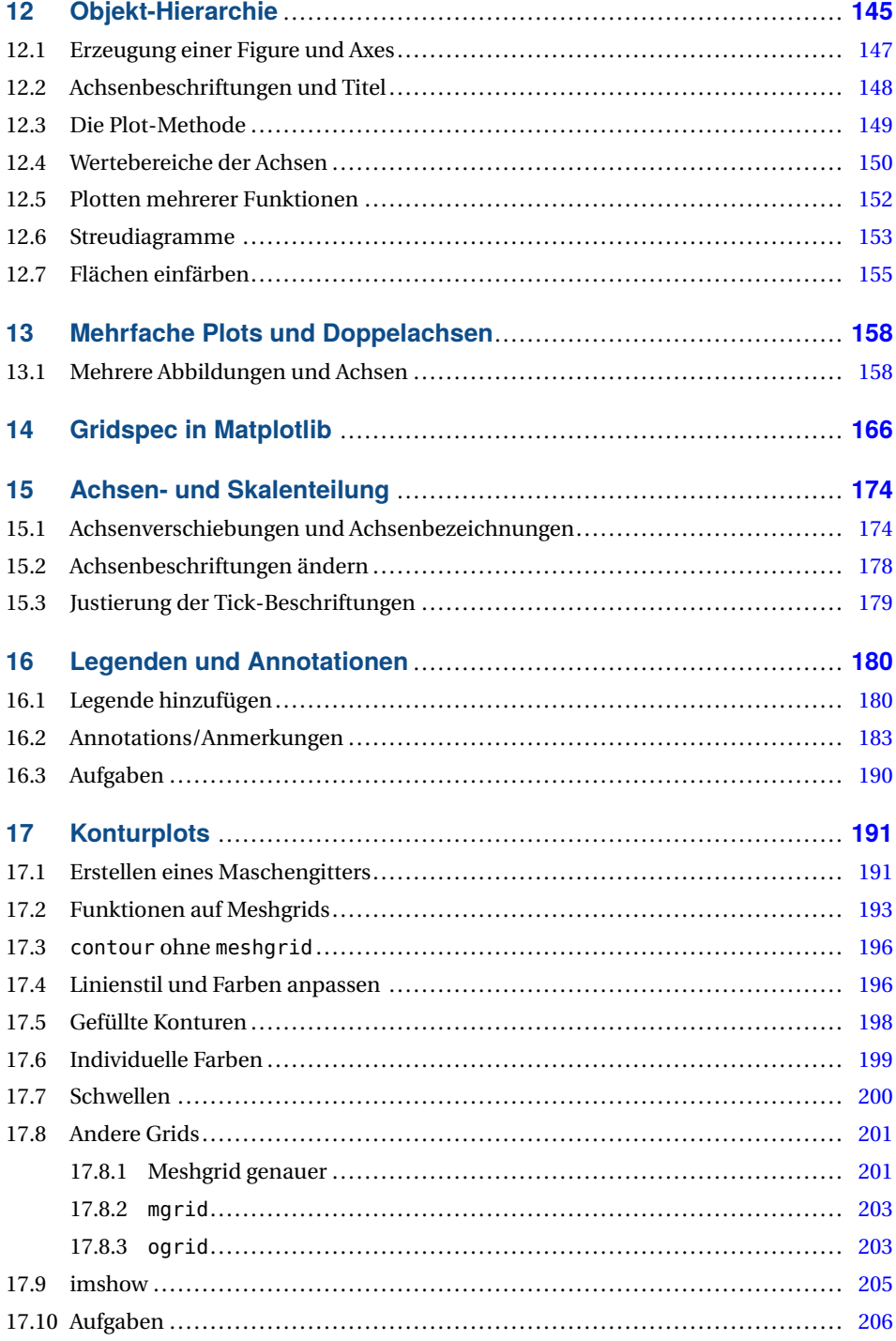

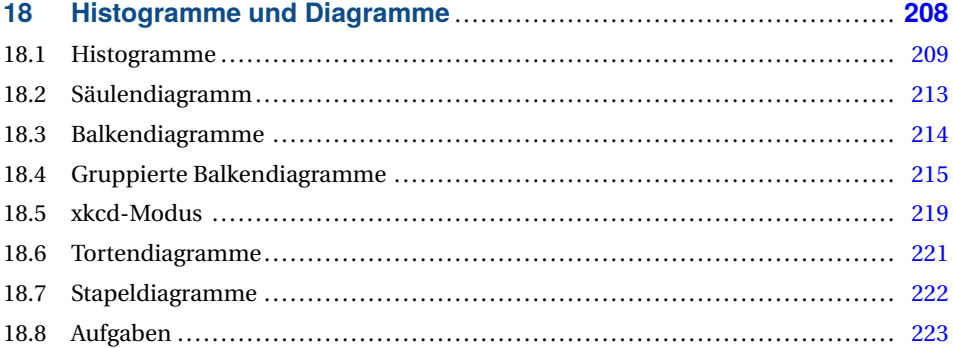

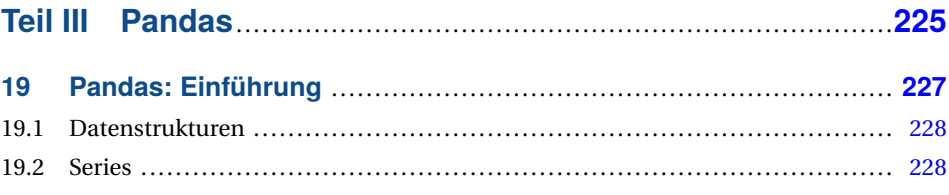

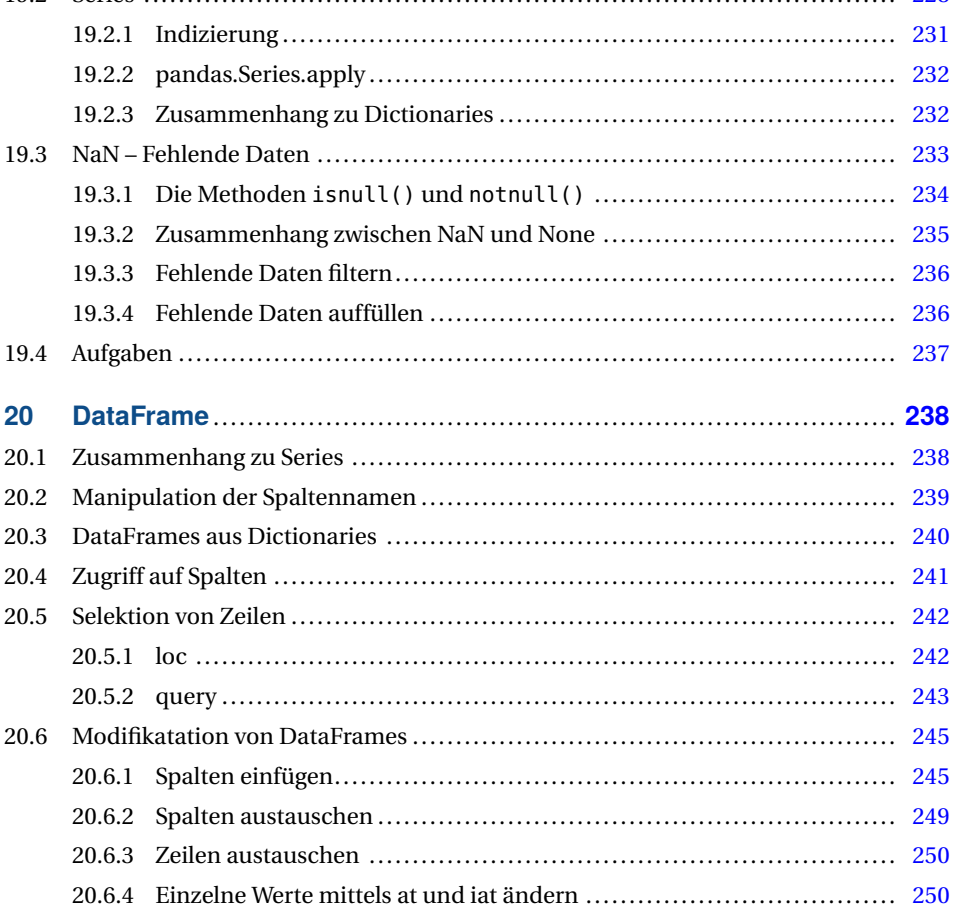

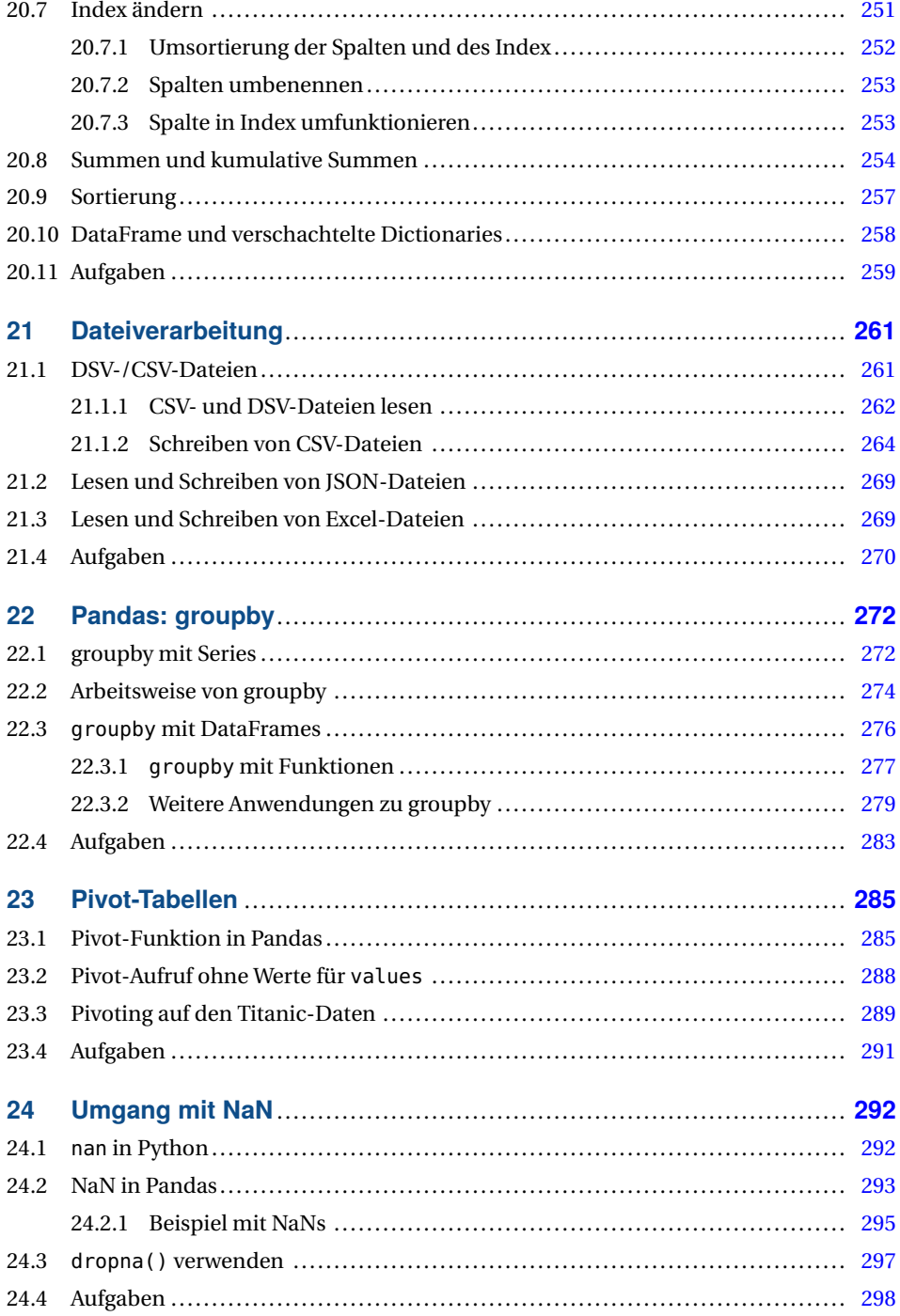

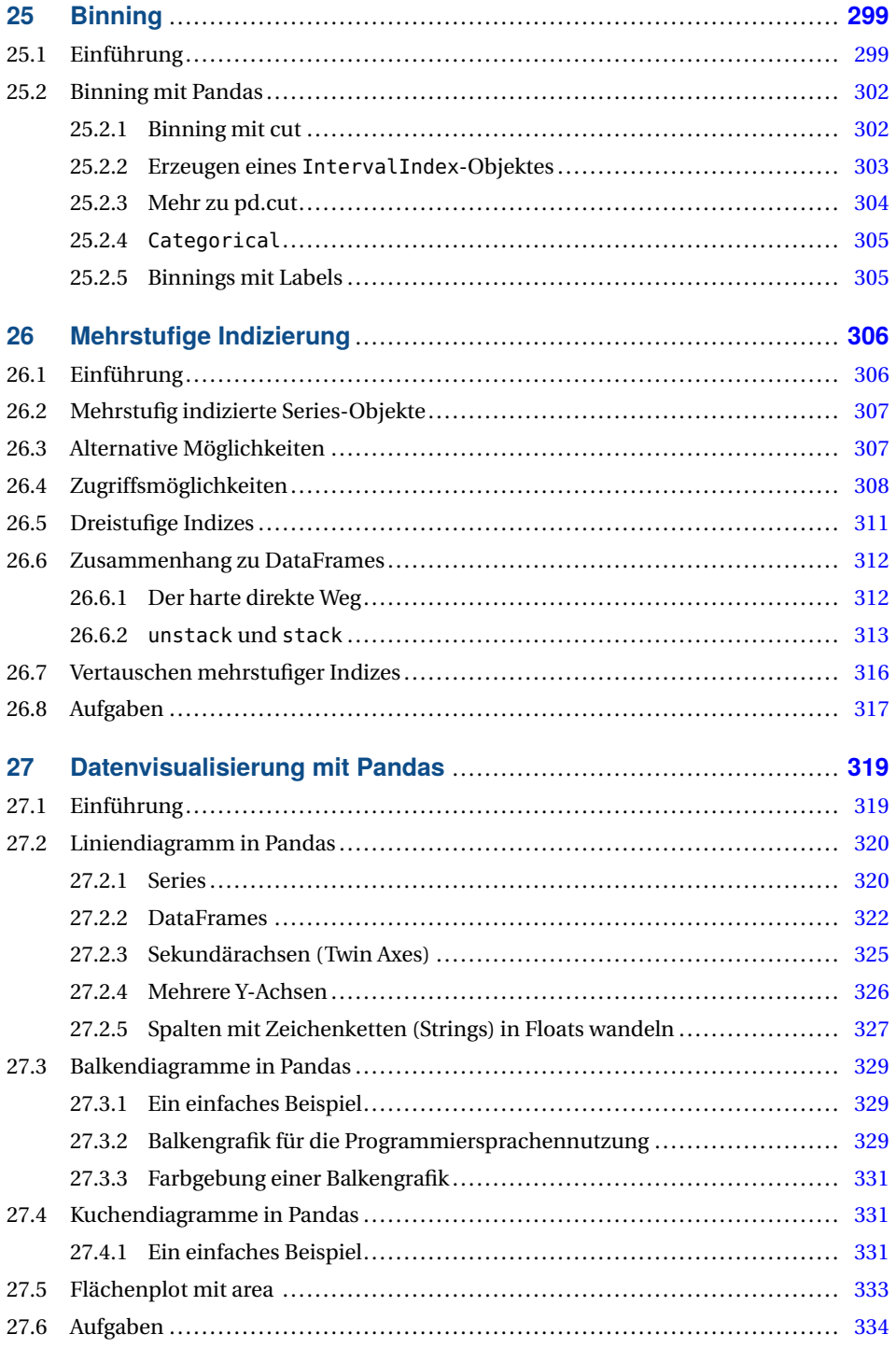

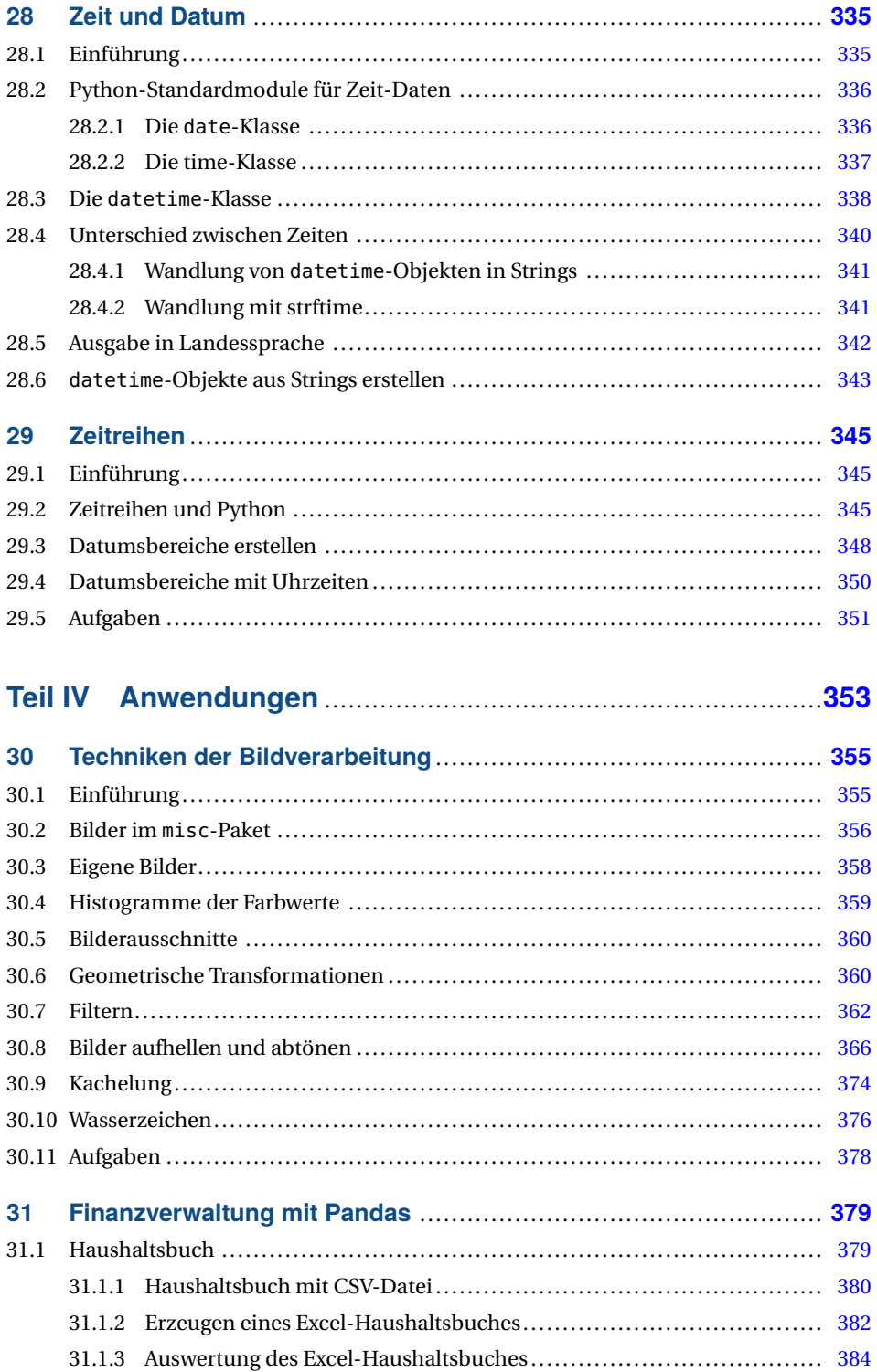

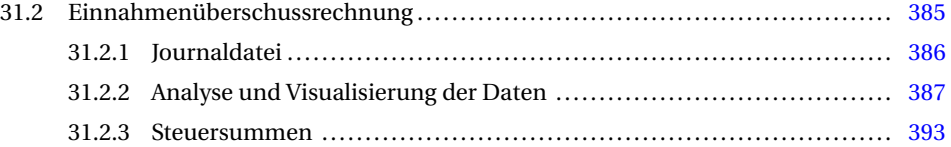

### **Teil V Lösungen zu den Aufgaben** .........................................**397**

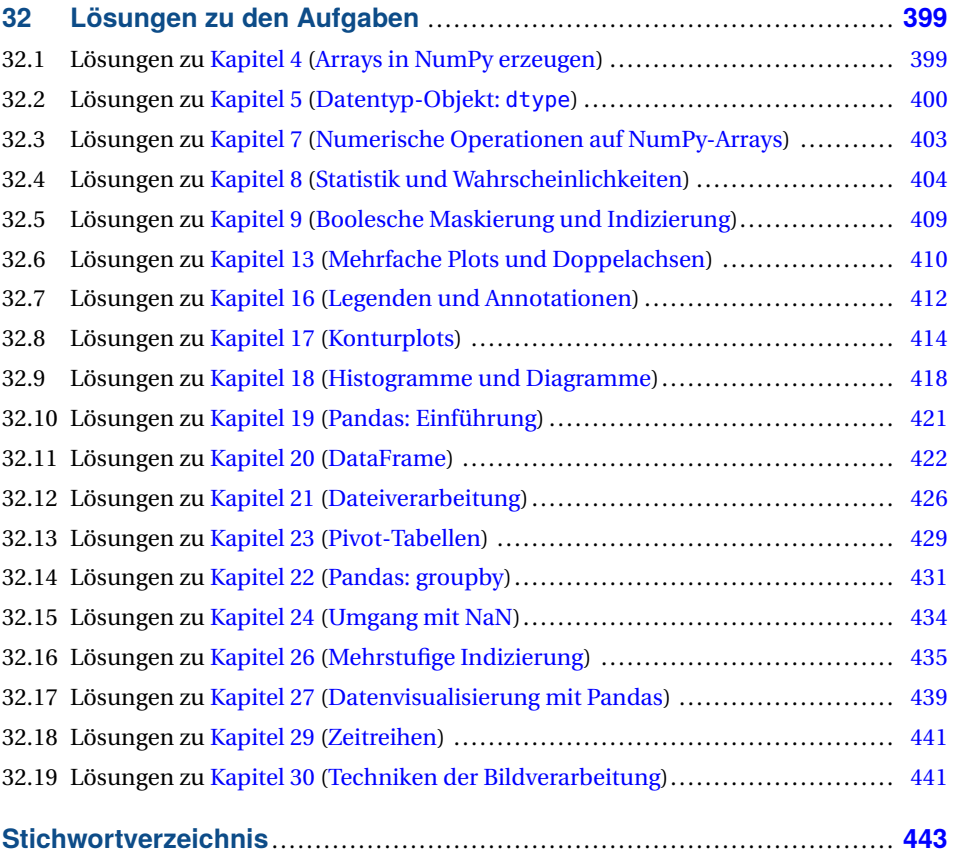

### **Vorwort**

Eine der treibenden Kräfte in der weltweiten Softwareentwicklung wird wohl am besten durch die beiden populären Begriffe "Big Data" und "Maschinelles Lernen" beschrieben. Immer mehr Institute und Firmen betätigen sich in diesen Feldern. Für diese und auch für individuelle Personen, die in diesen Bereichen tätig werden wollen, ist eine der bedeutendsten Fragen, – wenn nicht gar die bedeutendste Frage, – was die geeignetste Programmiersprache zu diesem Zweck ist. In vielen Umfragen wird Python als beste oder auch als beliebteste Programmiersprache genannt.

Python war ursprünglich nicht für numerische Probleme ausgerichtet gewesen. Die Erfolgsstory von Python wurde erst möglich durch die Module NumPy, SciPy, Matplotlib und Pandas. Dieses Buch bietet eine umfassende Einführung in die Module NumPy, Matplotlib und Pandas, setzt aber grundlegende Kenntnisse von Python voraus. Somit ergänzt es in idealer Weise das Buch "Einführung in Python 3: Für Ein- und Umsteiger" von Bernd Klein.

*Brigitte Bauer-Schiewek, Lektorin*

### **Danksagung**

Zum Schreiben eines Buches benötigt es neben der nötigen Erfahrung und Kompetenz im Fachgebiet vor allem viel Zeit. Zeit außerhalb des üblichen Rahmens. Zeit, die vor allem die Familie mitzutragen hat. Deshalb gilt mein besonderer Dank meiner Frau Karola, die mich während dieser Zeit tatkräftig unterstützt hat.

Außerdem danke ich den zahlreichen Teilnehmerinnen und Teilnehmern an meinen Python-Kursen, die mir geholfen haben, meine didaktischen und fachlichen Kenntnisse kontinuierlich zu verbessern. Ebenso möchte ich den Besucherinnen und Besuchern meiner Online-Tutorials unter *<www.python-kurs.eu>* und *<www.python-course.eu>* danken, vor allem jenen, die sich mit konstruktiven Anmerkungen bei mir gemeldet haben. Mein besonderer Dank für die zweite Auflage gilt Herrn Tobias Habermann, der dafür gesorgt hat, dass alle Python-Beispiele dieser Auflage automatisch mittels "Pythontex" getestet und ausgeführt werden, und der auch ansonsten bei der Fehlerkorrektur sehr hilfreich war.

Zuletzt danke ich auch ganz herzlich dem Hanser Verlag, der dieses Buch nun auch in der zweiten, deutlich erweiterten und farbigen Auflage ermöglicht hat. Vor allem danke ich Frau Brigitte Bauer-Schiewek, Programmplanung Computerbuch, und Frau Kristin Rothe, Lektoratsassistenz Computerbuch, für die kontinuierliche ausgezeichnete Unterstützung. LaTeX ist ein fantastisches System, um Bücher zu schreiben, aber ohne die technische Unterstützung von Herrn Stephan Korell und Frau Irene Weilhart bei besonderen LaTeX-Problemen wäre ich manchmal vielleicht verzweifelt. Herrn Jürgen Dubau danke ich fürs Korrektorat.

*Bernd Klein, Singen*

# **31 Finanzverwaltung mit Pandas**

In diesem Kapitel führen wir nichts Neues ein, sondern wollen das Erlernte an zwei interessanten Fallbeispielen einüben. Wir haben das Kapitel etwas hochtrabend "Finanzverwaltung" genannt. In unseren Beispielen geht es jedoch nur um die Implementierung zweier einfacher, aber dennoch überaus wichtiger Konzepte:

- Haushaltsbuch
- Einnahmeüberschussrechnung

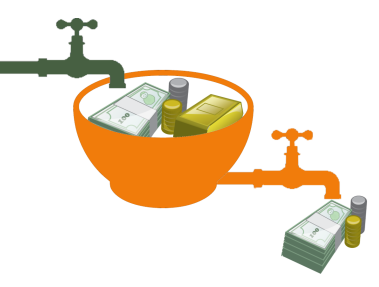

**Bild 31.1** Geldfluss

In jedem dieser Beispiele geht es um die Verwaltung von Geldern: im ersten Fall für den privaten Bereich

und im zweiten für den kommerziellen Bereich, also mit Mehrwertsteuer. Gemeinsam ist beiden Beispielen auch, dass wir die Daten zur Verarbeitung aus einer Datei beziehen, die wir mit Pandas einlesen.

### **31.1 Haushaltsbuch**

Zuerst geht es nun um einfache Ausgaben- und Einkommenstabellen für den privaten Gebrauch. Einige sagen, wenn man Geld erfolgreich verwalten möchte, muss man die Einnahmen und Ausgaben genau verfolgen. Die Überwachung des Geldflusses ist wichtig, um die eigene finanzielle Situation besser zu verstehen. Man muss genau wissen, wie viel einund ausgeht. Dazu bedient man sich üblicherweise eines Haushaltsbuches, in dem alle Ein- und Ausgaben protokolliert sind. Dieses Kapitel will niemanden von der Notwendigkeit überzeugen, dies zu tun. Das Hauptaugenmerk liegt vielmehr auf den Möglichkeiten, die Python und Pandas bieten, um die erforderlichen Tools zu programmieren. Wir zeigen Verfahren, um ein Haushaltsbuch auszuwerten.

#### **31.1.1 Haushaltsbuch mit CSV-Datei**

Wir beginnen mit einem kleinen Beispiel, das für private Zwecke geeignet ist. Im folgenden Kapitel unseres Pandas-Tutorials wird ein ausführlicheres Beispiel behandelt, welches für kleine Unternehmen geeignet ist.

```
import pandas as pd
ein_aus_df = pd.read_csv("ein_und_ausgaben.csv", sep=";")
print(ein_aus_df[:12]) # Ausgabe der ersten zwölf Zeilen
```
*Ausgabe:*

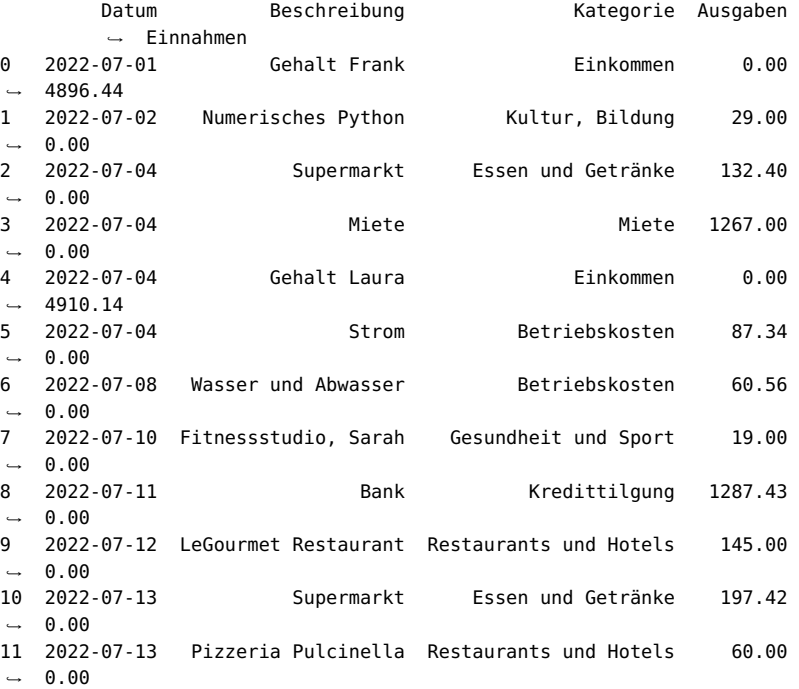

Durch Lesen der CSV-Datei haben wir ein DataFrame-Objekt erstellt. Was können wir damit machen oder mit anderen Worten: Welche Informationen interessieren Frank und Sarah? Natürlich interessieren sie sich für den Kontostand. Sie wollen wissen, wie hoch das Gesamteinkommen war, und sie wollen die Summe aller Ausgaben sehen. Die Salden ihrer Ausgaben und Einnahmen können leicht berechnet werden, indem die Funktion sum auf das DataFrame-Objekt ein\_aus\_df[['Ausgaben', 'Einnahmen']] angewendet wird:

print(ein\_aus\_df[['Ausgaben', 'Einnahmen']].sum())

*Ausgabe:*

Ausgaben 7660.44 Einnahmen 19613.16 dtype: float64

Welche weiteren Informationen möchten Sie aus den Daten gewinnen? Sie könnten daran interessiert sein, die Ausgaben nach den verschiedenen Kategorien zusammengefasst zu sehen. Dies lässt sich mittels groupby und sum bewerkstelligen:

```
category_sums = ein_aus_df.groupby("Kategorie").sum()
print(category_sums)
```
*Ausgabe:*

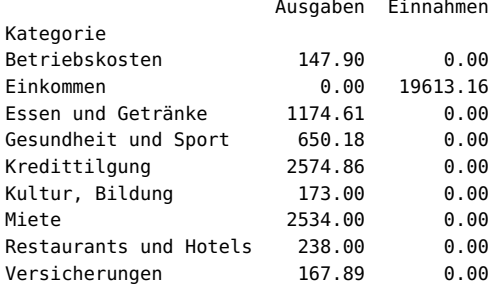

Man kann sich die Ein- und Ausgaben auch als Balkendiagramme ausgeben lassen:

```
ax = category_sums.plot.bar(y="Ausgaben", rot=90)
```
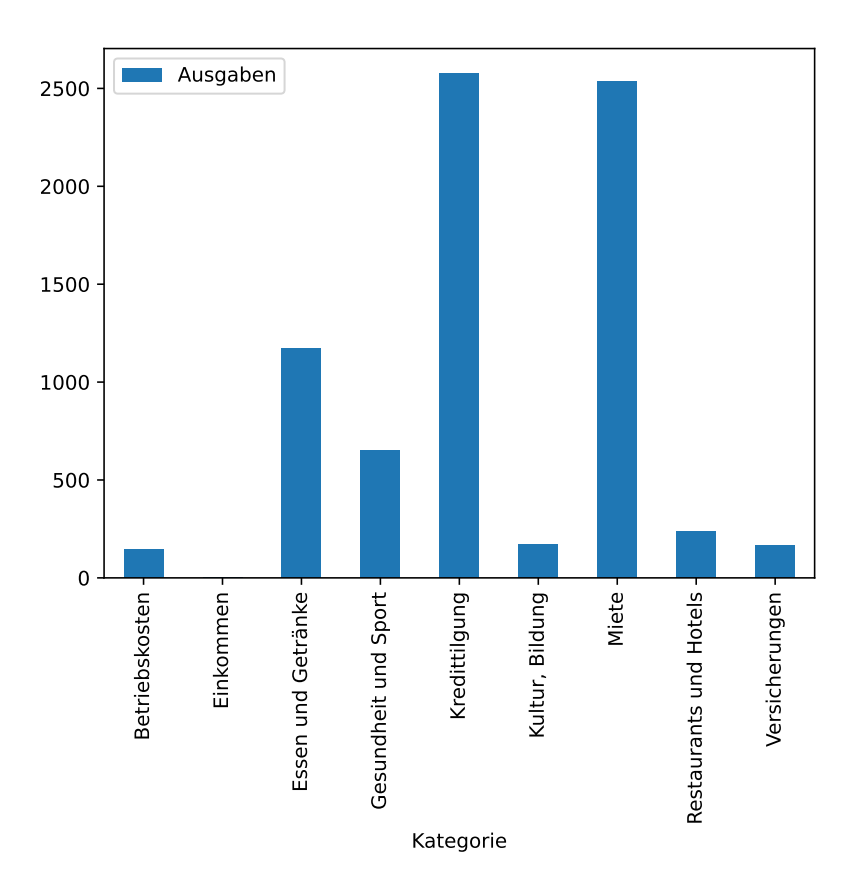

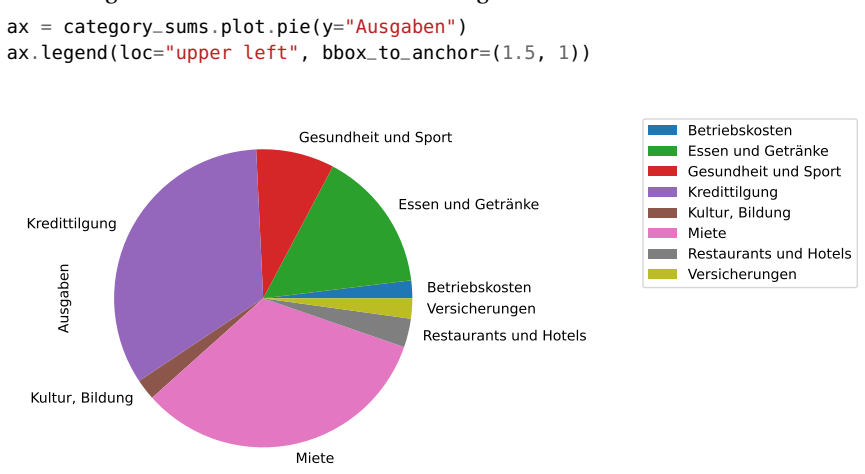

Am besten eignen sich in diesem Falle Tortendiagramme:

#### **31.1.2 Erzeugen eines Excel-Haushaltsbuches**

Wenn man sich vorstellt, dass man die ganze Zeit Kategorienamen wie "Essen und Getränke" oder "Restaurants und Hotels" eingeben muss, kann man sich leicht vorstellen, dass dies zum einen sehr umständlich und zum anderen sehr fehleranfällig ist, da sich leicht Tippfehler im Ausgaben- und Einnahmenjournal einschleichen können.

Es ist daher eine gute Idee, Nummern (Kontonummern) für die Kategorien zu verwenden. Gleichzeitig möchte man aber auch die Kategorien in textueller Form erhalten. Wir wollen nun aus den vorigen Daten eine Excel-Datei erzeugen, die zwei Tabellen (engl. sheets) besitzt. Die erste Tabelle wird die Zuordnung der Kategorien und der Kontonummern enthalten. Die folgenden Kategorien mit Kontonummern sind in unserem Beispiel verfügbar:

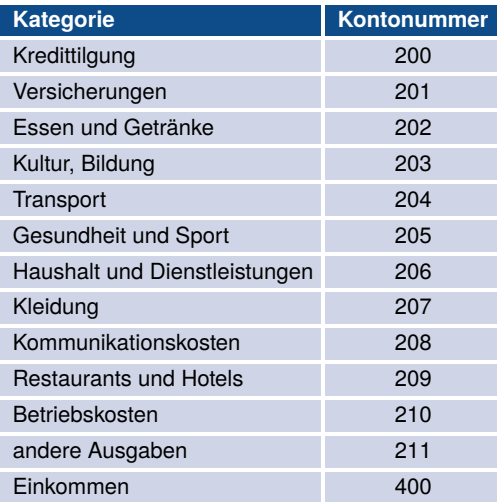

Wir können dies als Python-Dictionary implementieren, das Kategorien in Kontonummern abbildet:

```
category2account = {"Kredittilgung": "200",
                    "Versicherungen": "201",
                    "Essen und Getränke": "202",
                    "Kultur, Bildung": "203",
                    "Transport": "204",
                    "Gesundheit und Sport": "205",
                    "Haushalt und Dienstleistungen": "206",
                    "Kleidung": "207",
                    "Kommunikationskosten": "208",
                    "Restaurants und Hotels": "209",
                    "Betriebskosten": "210",
                    "Miete": "211",
                    "andere Ausgaben": "220",
                    "Einkommen": "400"}
```
Im nächsten Schritt werden wir eine Spalte mit den Kontonummern in unser Data-Frame-Objekt ein\_aus\_df einfügen. Dazu formulieren wir zuerst eine Funktion category2account\_func, die Kategorien in Kontonummern wandelt. Diese Funktion benutzen wir dann in der Methode apply, angewendet auf die Spalte Kategorie:

```
def category2account_func(category):
    if category in category2account:
        return category2account[category]
    else:
       # doesn't exist
        return '000'
acc = ein_aus_df['Kategorie'].apply(category2account_func)
# Anhängen der 'Konto'-Spalte ans Ende:
#ein_aus_df['Konto'] = acc
# Einfügen als Spalte mit Index 2:
ein_aus_df.insert(loc=2,
                  column='Konto',
                  value=acc)
# Löschen der 'Kategorie'-Spalte:
ein_aus_df.drop('Kategorie', axis=1, inplace=True)
print(ein_aus_df[:7])
```
*Ausgabe:*

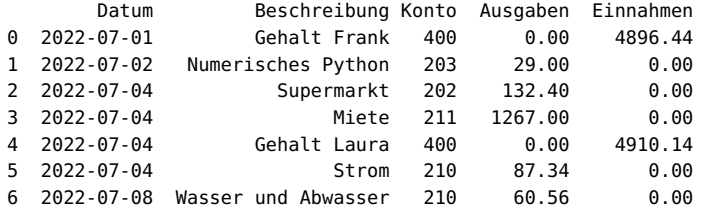

Wir werden dieses DataFrame-Objekt ebenfalls in unserer Excel-Datei als eine separate Tabelle abspeichern. Diese Excel-Datei wird somit zwei Tabellen enthalten: eine mit dem Namen "Journal" und die andere mit der Zuordnung von Konto zu Kategoriennamen unter dem Namen "Kontonummern".

```
account_numbers = pd.Series(category2account)
account_numbers.name = "Kontonummern"
with pd.ExcelWriter('ein_und_ausgaben.xlsx') as writer:
    account_numbers.to_excel(writer, "Kontonummern")
    ein_aus_df.to_excel(writer, "Journal")
```
#### **31.1.3 Auswertung des Excel-Haushaltsbuches**

Jetzt kann man diese Excel-Datei als Grundlage für das Haushaltsbuch nehmen. Wir müssen unser obiges Programm nun entsprechend anpassen. Zunächst lesen wir die Excel-Datei ein:

```
import pandas as pd
with pd.ExcelFile('ein_und_ausgaben.xlsx') as xl:
    print(xl.sheet_names)
    accounts = xl.parse('Kontonummern', index_col=1)
    journal = xl.parse('Journal', index_col=0)
kat = journal.Konto.replace(accounts.index,
                            accounts.values)
journal['Kategorie'] = kat
print(accounts[:5])
print(journal[:5])
```
*Ausgabe:*

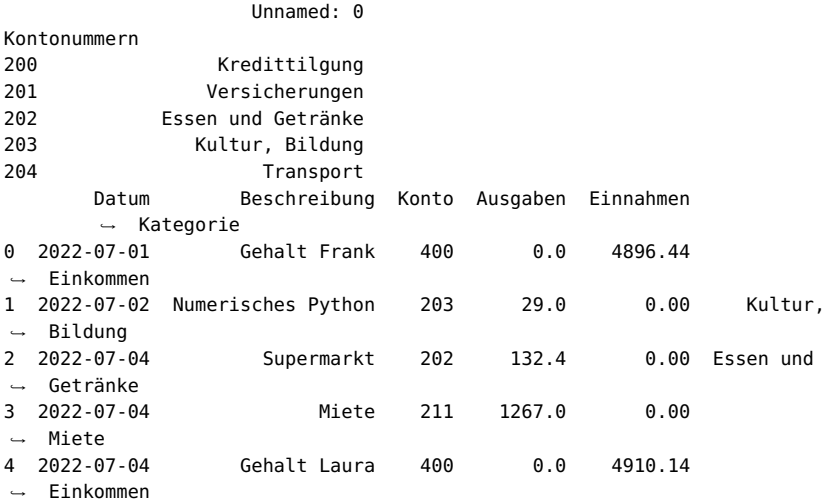

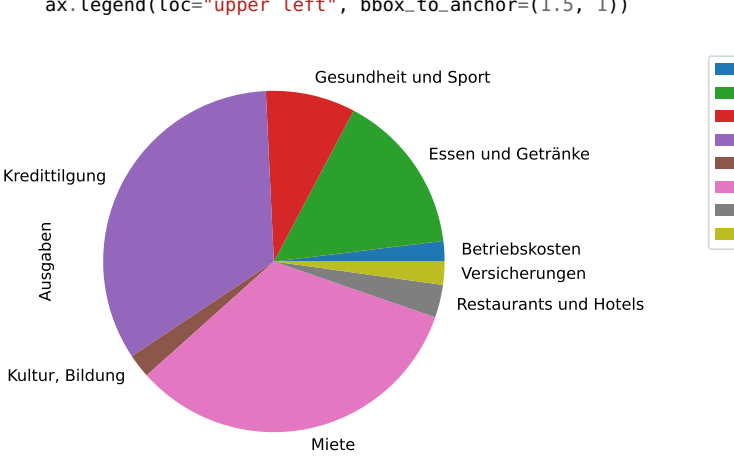

Wir erzeugen nun ein Tortendiagramm aus den Daten nach den Kategorien gruppiert:

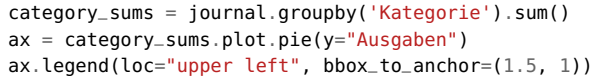

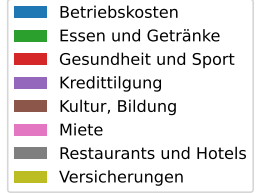

Nach Kontonummern können wir ähnlich leicht gruppieren:

konten\_summen = journal.groupby('Konto').sum() ax = konten\_summen.plot.pie(y="Ausgaben")  $ax \cdot \text{legend}(\text{loc}="upper \text{ left}", \text{bbox\_to\_anchor}=(1.5, 1))$ 

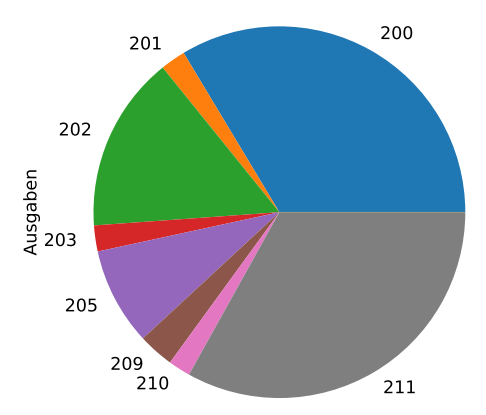

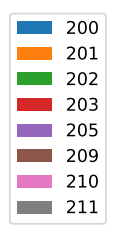

### **31.2 Einnahmenüberschussrechnung**

Bei der in Deutschland benutzten Einnahmenüberschussrechnung (EÜR), in Österreich als Einnahmen-Ausgaben-Rechnung (E/A-Rechnung) bekannt, handelt es sich um eine vereinfachte Gewinnermittlungsmethode, die so vom Gesetz vorgegeben und für bestimmte

Berufsgruppen anerkannt ist. Die Einnahmenüberschussrechnung ist sowohl in Deutschland als auch in Österreich im § 4 Abs. 3 des jeweiligen Einkommensteuergesetzes (EStG) geregelt. Alle Steuerpflichtigen, die nicht zur doppelten Buchführung verpflichtet sind, dürfen dieses vereinfachte Verfahren zur Gewinnermittlung verwenden.

Seit Anfang 2013 wurde sie auch in der Schweiz mit dem neuen Rechnungslegungsrecht eingeführt. Seitdem sind kleine Unternehmen auch in der Schweiz nicht mehr dazu verpflichtet, ihre Bücher doppelt zu führen. Stattdessen reicht nun eine einfache Buchhaltung, auch Milchbüechli-Rechnung genannt, was der deutschen EÜR entspricht.

Bei der EÜR gilt das Zufluss- und Abflussprinzip, was bedeutet, dass lediglich die Einnahmen bzw. Ausgaben zu berücksichtigen sind, die in dem entsprechenden Wirtschaftsjahr vereinnahmt bzw. gezahlt wurden. Bestandsveränderungen bleiben unberücksichtigt. Auch wenn hier und an anderen Stellen immer von "vereinfachter" oder von "einfacher" Gewinnermittlungsmethode die Rede ist, so darf das nicht darüber hinwegtäuschen, dass auch bei dieser Methode viele gesetzlichen Regeln zu beachten sind. Im Rahmen dieses Buches kann natürlich nicht auf die komplexe Materie eingegangen werden. Die hier vorgestellten Verfahren können für die eigene EÜR verwendet werden, aber es kann keine Garantie auf die Richtigkeit gegeben werden.

Wir sind hauptsächlich daran interessiert, die verschiedenen Möglichkeiten vorzustellen, wie Pandas und Python zur Einnahmeüberschussrechnung benutzt werden können. Wir zeigen, wie es mit Python möglich ist, den Geldfluss zu überwachen und zu visualisieren. Auf diese Weise kann man sich einen besseren Überblick über die finanzielle Situation des Betriebes oder der selbständigen Tätigkeit verschaffen. Die hier vorgestellten Algorithmen können auch steuerlich eingesetzt werden. Aber seien Sie gewarnt: Dies ist eine sehr allgemeine Behandlung der Angelegenheit und muss an die tatsächliche Steuersituation angepasst werden, d. h. es kann keine Gewähr für die steuerliche Richtigkeit übernommen werden.

#### **31.2.1 Journaldatei**

Als Grundlage für unsere Einnahmeüberschussrechnung dient ein Excel-Dokument mit zwei Tabellen: eine mit den laufenden Posten, also den Einnahmen und Ausgaben in chronologischer Reihenfolge. Diese Tabelle bezeichnen wir als Journal. Die zweite Tabelle enthält die Zuordnungen von Kontonummern zu den Kontobezeichnungen. Im Folgenden lesen wir diese Excel-Datei in zwei DataFrame-Objekte ein:

```
import pandas as pd
with pd.ExcelFile("einnahme_ueber_2022.xlsx") as xl:
    konto_beschreibung = xl.parse("kontenplan",
                                  index_col=0)
    journal = xl.parse("journal",
                       index_col=0)
print(f"Die ersten 15 Zeilen von journal:\n{journal[:12]}")
print(f"Kontobeschreibung:\n{konto_beschreibung}")
```

```
Ausgabe:
  Die ersten 15 Zeilen von journal:
           Kto DokuNummer Beschreibung StSatz Brutto
  Datum
  2022-04-02 4402 8983233038 Zurkan, Köln 19 4105.98
                2022-04-02 2010 57550799 Bengelmann, Souvenirs 19 -1890.00
  2022-04-02 2200 14989004 Gehälter 0 -17478.23
  2022-04-02 2500 12766279 Tankstelle, Benzin 19 -89.40
  2022-04-02 4400 3733462359 EnergyCom, Hamburg 19 4663.54
  2022-04-02 4402 7526058231 Enoigo, Strasbourg 19 2412.82
  2022-04-05 4402 1157284466 Qbooks, Frankfurt 7 2631.42
  2022-04-05 4402 7009463592 Qbooks, Köln 7 3628.45
  2022-04-05 2020 68433353 Jamdon, Kleider 19 -1900.00
  2022-04-05 2010 53353169 Outleg, Souvenirs 19 -2200.00
  2022-04-09 4402 4775929332 Drupa AG, Freiburg 19 4751.66
  2022-04-09 2100 10759896 Gebäudeversicherung 0 -467.00
  Kontobeschreibung:
           Beschreibung
  Kto
  4400 Standort München
  4401 Standort Frankfurt
  4402 Standort Berlin
  2010 Souvenirs
  2020 Kleider
  2030 Andere Artikel
  2050 Bücher
  2100 Versicherungen
  2200 Gehälter
  2300 Kredite
  2400 Hotels
  2500 Benzin
  2600 Telekommunikation
  2610 internet
```
#### **31.2.2 Analyse und Visualisierung der Daten**

Es gibt viele Möglichkeiten, diese Daten zu analysieren. Wir können zum Beispiel alle Konten zusammenfassen:

```
konten_summen = journal[["Kto", "Brutto"]].groupby("Kto").sum()
print(konten_summen)
```
*Ausgabe:*

Brutto Kto 2010 -4090.00 2020 -10500.80 2030 -1350.00 2050 -900.00 2100 -612.00 2200 -69912.92 2300 -18791.92

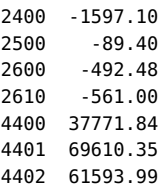

Nun wollen wir die Daten mittels Kreisdiagrammen, auch Kuchendiagramme genannt, visualisieren. Im Englischen bezeichnet man sie als "pie charts". Nun haben wir aber ein kleines Problem: Kreisdiagramme dürfen keine negativen Werte enthalten. Dies lässt sich jedoch schnell beheben. Wir können die Konten in Einnahmen- und Ausgabenkonten aufteilen. Das entspricht natürlich auch mehr dem, was wir wirklich sehen wollen.

Wir erstellen zunächst ein DataFrame mit den Einnahmen und eines mit den Ausgaben. Nach der Erzeugung der Ausgabensummen multiplizieren wir das Ergebnis mit -1, um die Werte positiv zu machen:

```
einnahmen = konten_summen[konten_summen["Brutto"] > 0]
ausgaben = konten_summen[konten_summen["Brutto"] < 0] * -1
```

```
print(f"---- Einnahmen -----\n{einnahmen}")
print(f"---- Ausgaben -----\n{ausgaben}")
```

```
Ausgabe:
```
---- Einnahmen ----- Brutto Kto 4400 37771.84 4401 69610.35 4402 61593.99 ---- Ausgaben ----- Brutto Kto 2010 4090.00 2020 10500.80 2030 1350.00 2050 900.00 2100 612.00 2200 69912.92 2300 18791.92 2400 1597.10 2500 89.40 2600 492.48 2610 561.00

Nun erzeugen wir ein Tortendiagramm mit den Einnahmen:

```
ax = einnahmen.plot(y='Brutto',title='Einnahmen',
                    kind="pie")
ax \cdot legend(bbox_to_anchor=(0.5, 0.5),
          loc="upper left")
```
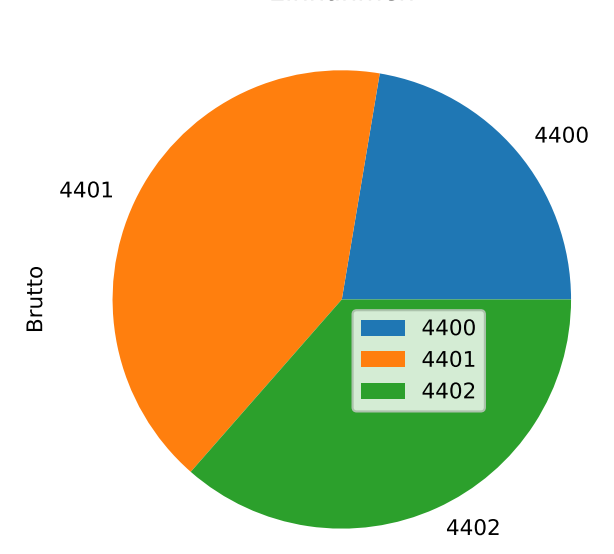

Nun erzeugen wir analog das entsprechende Tortendiagramm für die Ausgaben.

```
ax = ausgaben.plot(y='Brutto',
                   title='Ausgaben',
                   kind="pie")
ax.legend(bbox_to_anchor=(0.5, 0.5),
          loc="upper left")
```
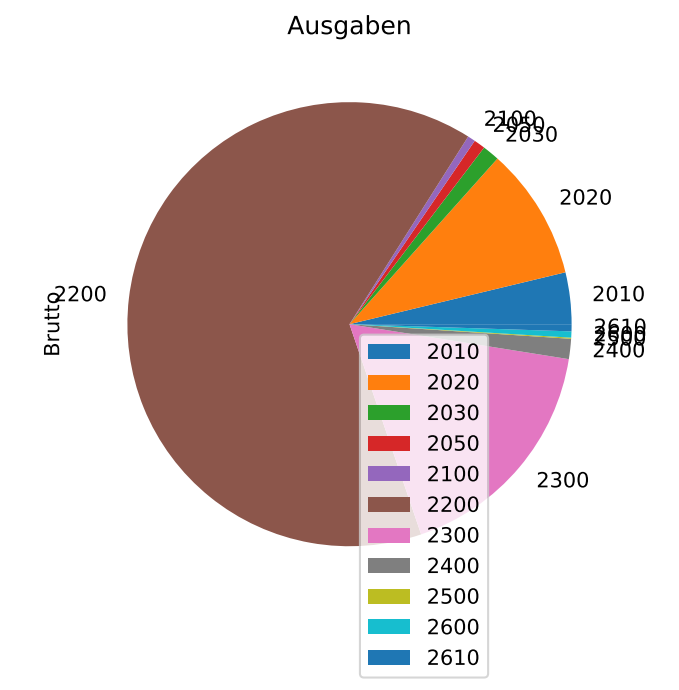

Einnahmen

Es gibt zwei Möglichkeiten zu verhindern, dass sich die Labels nicht überlappen. Die erste besteht einfach darin, dass man sie nicht ausgibt. Man hat ja immer noch die nötige Information durch die Farbzuordnung in der Legende.

Nun erzeugen wir analog die Labels nur in der Legende:

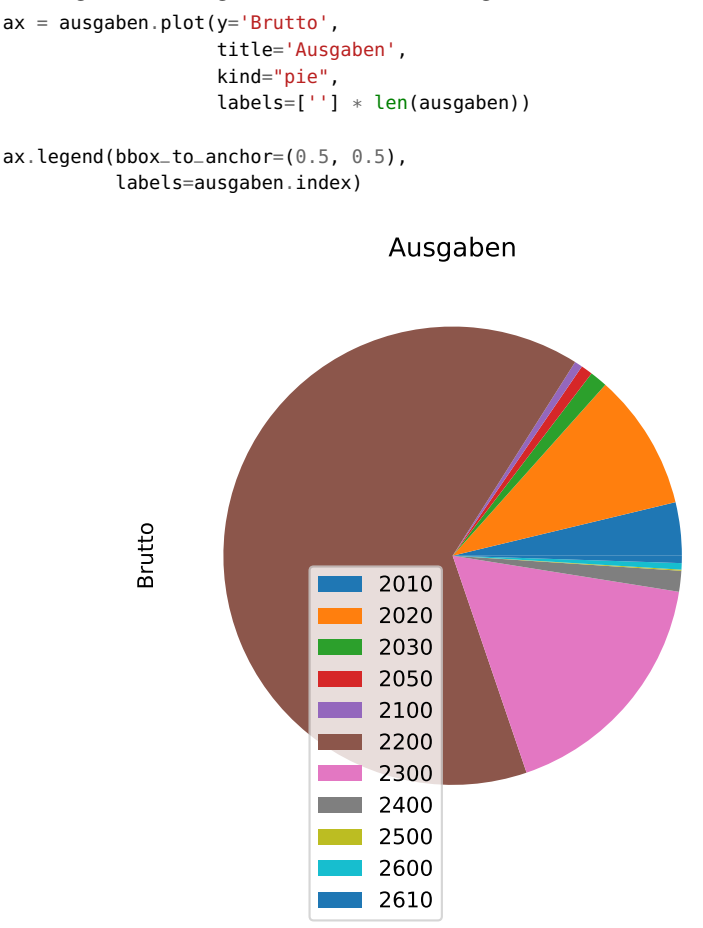

Bei der zweiten Möglichkeit unterdrücken wir die Ausgabe, wenn die Werte unterhalb einer bestimmten Schwelle liegen. Dazu kopieren wir das DataFrame und setzen dort die entsprechenden Labels im Index auf einen leeren String. Zuerst wird der DataFrame ausgaben verwendet, um die prozentualen Anteile jeder Kategorie zu berechnen. Die Werte werden dann der Variable ausg\_norm zugewiesen. Anschließend wird der Index von ausg\_norm basierend auf den Werten in der Spalte Brutto geändert, sodass Kategorien mit einem Anteil von weniger als 1 % nicht im Diagramm dargestellt werden. Die Lambda-Funktion wird verwendet, um den Index von ausg\_norm zu ändern. Wenn der Bruttoanteil einer Kategorie kleiner als 1 ist, wird der Index-Wert auf einen leeren String (") gesetzt, ansonsten wird der Index-Wert unverändert beibehalten.

Das kreisförmige Diagramm wird dann mit der plot-Methode von Pandas erstellt, indem kind="pie" angegeben wird. Die Ausgabenkategorien werden als Labels in den Abschnitten des Diagramms angezeigt. Die labeldistance-Option legt die Entfernung der Labels vom Zentrum des Diagramms fest, während die textprops-Option verwendet wird, um die Schriftgröße der Labels anzupassen. Eine Legende wird mit der legend-Methode von Matplotlib erstellt und auf der linken oberen Seite des Diagramms platziert.

```
ausg_norm = ausgaben * 100 / ausgaben.sum()
print(ausg_norm)
ausg_norm.index = ausg_norm.index.map(lambda x: '' \
                        if ausg_norm.loc[x, 'Brutto'] < 1 else x)
ax = ausq_norm.plot(v='Brutto'.title='Ausgaben',
                    labeldistance=1.2,
                    textprops={'fontsize': 12},
                    kind="pie")
ax \cdot legend(bbox_to_anchor=(0.5, 0.5),
          loc="upper left")
```
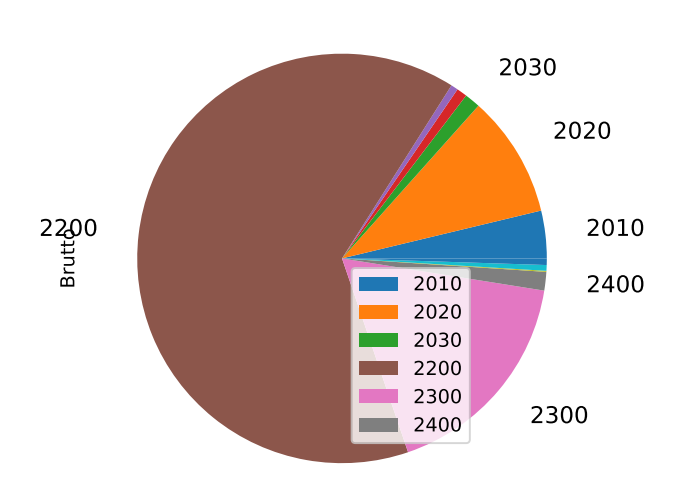

Ausgaben

Nun mit den Kontennamen statt den Kontonummern für die Einnahmen:

```
beschreibungen = konto_beschreibung["Beschreibung"].loc[einnahmen.index]
```

```
ax = einnahmen.plot(y='Brutto',title='Einnahmen',
                    labels=beschreibungen,
                    kind="pie")
ax.legend(bbox_to_anchor=(0.5, 0.5),
          labels=beschreibungen,
          loc="upper left")
```
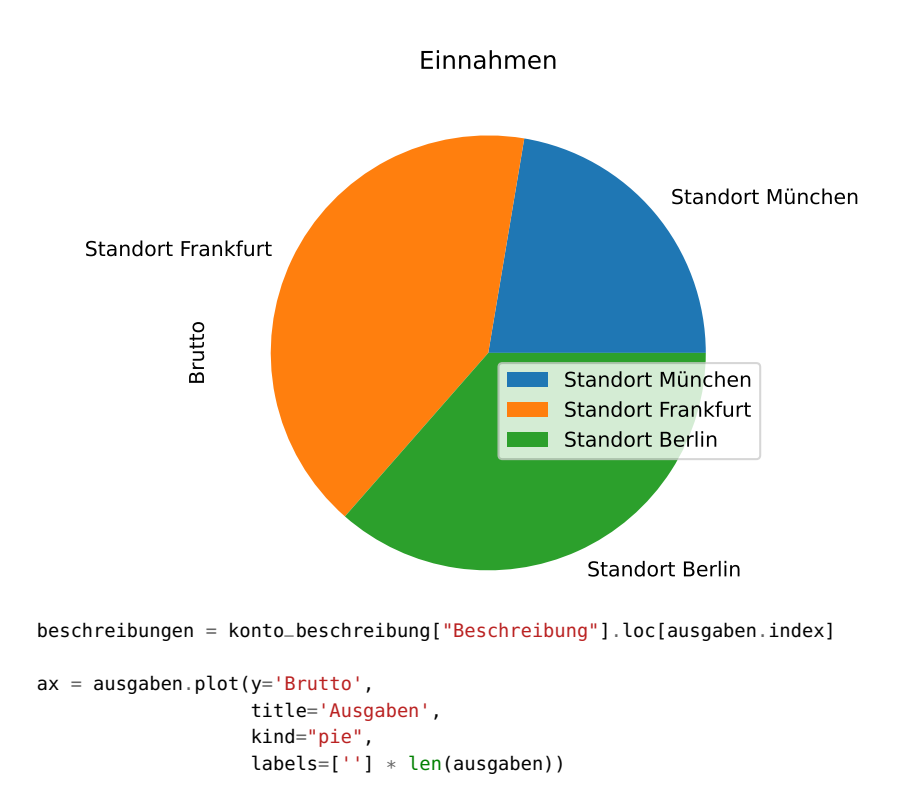

```
ax.legend(loc="lower left",
          labels=beschreibungen)
```
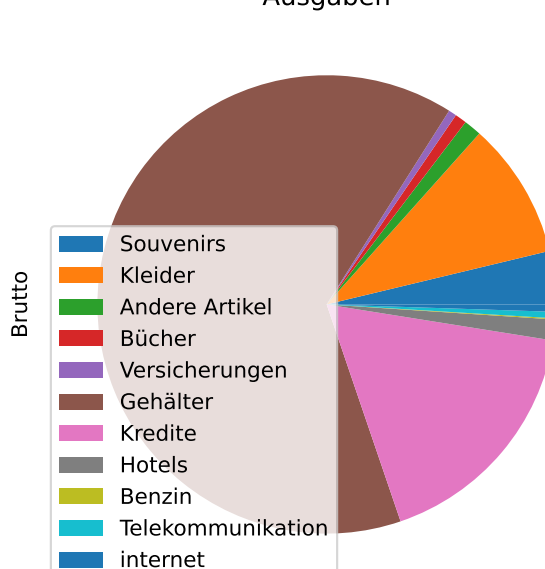

Ausgaben

Die Ausgabenkonten mit den niedrigen Salden sind nur sehr schlecht in unseren Plots erkennbar. Eine Möglichkeit, dies zu verbessern, besteht darin, die großen Posten wie Gehälter (2200) und Kredite (2300) in der Ausgabe zu unterdrücken:

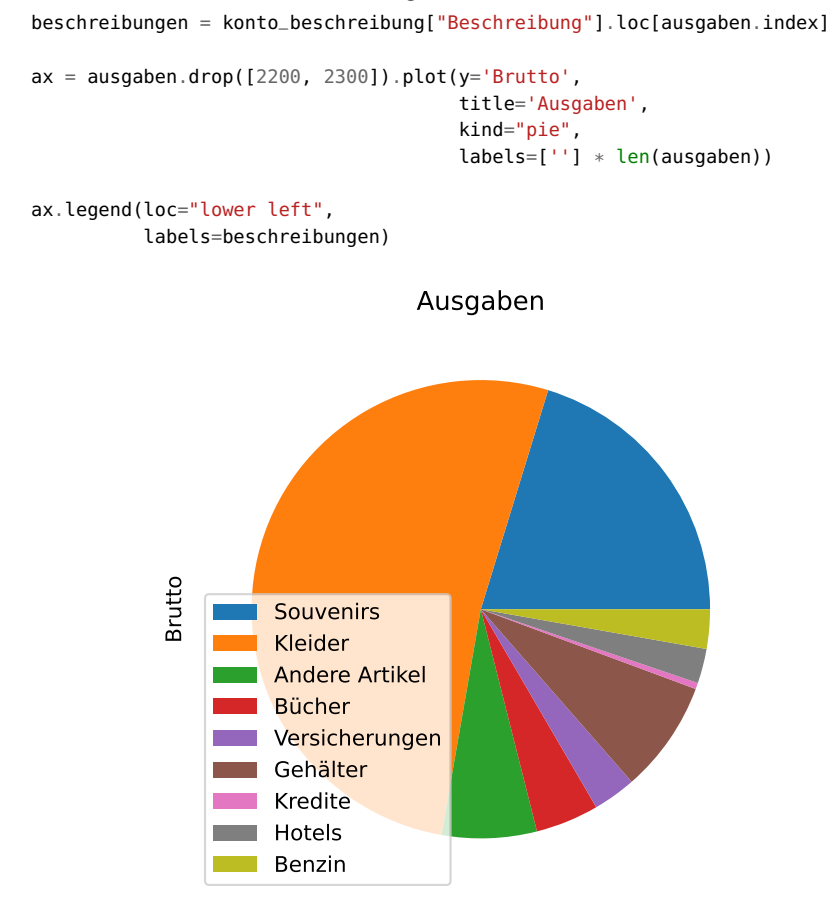

#### **31.2.3 Steuersummen**

Wir wollen nun die Steuersummen berechnen. Wir benutzen dazu die Spalte StSatz, die den Steuersatz enthält. Im Folgenden definieren wir nun eine Funktion steuersummen, die die Mehrwertsteuersummen nach Steuersätzen aus einem Journal-DataFrame berechnet:

```
import pandas as pd
def steuersummen(journal_df, monate=None):
   """ Liefert ein DataFrame mit den Umsätzen und Steuersätzen
   zurück. Wird monate eine Zahl oder Liste übergeben, werden
   nur die Umsätze der entsprechenden Monate berücksichtigt.
   Beispiel: steuersummen(df, monate=[3, 6]) bedeutet nur die
   Monate 3 (März) und 6 (Juni)"""
```

```
if monate:
    if isinstance(monate, int):
        monate\_cond = journal_df.index.month == monateelif isinstance(monate, (list, tuple)):
        monate_cond = journal_df.index.month.isin(monate)
    positive = journal_dff("Brutto") > 0umsatzsteuern = journal_dff[positive & monate_cond]negative = journal_dff['Brutto''] < 0vorsteuern = journal_df[negative \& monate_cond]
else:
    umsatzsteuern = journal_df[journal_df["Brutto"] > 0]
    vorsteuern = journal_df[journal_df["Brutto"] < 0]
umsatzsteuern = umsatzsteuern[["StSatz", "Brutto"]].groupby("StSatz").sum()
umsatzsteuern.rename(columns={"Brutto": "Umsaetze brutto"},
                     inplace=True)
umsatzsteuern.index.name = 'Steuerrate'
vorsteuern = vorsteuern[["StSatz", "Brutto"]].groupby("StSatz").sum()
vorsteuern.rename(columns={"Brutto": "Ausgaben brutto"},
                  inplace=True)
vorsteuern.index.name = 'Steuerrate'
steuern = pd.concat([vorsteuern, umsatzsteuern], axis=1)
steuern.insert(1,
               column="Vorsteuer",
               value=(steuern["Ausgaben brutto"] * steuern.index /
               \rightarrow 100).round(2))
steuern.insert(3,
               column="Umsatzsteuer",
               value=(steuern["Umsaetze brutto"] * steuern.index /
               \rightarrow 100).round(2))
```

```
return steuern.fillna(0)
```
Wir lesen die Daten wieder aus unserer Excel-Datei ein und berechnen dann die Steuersummen nach Steuersätzen mit der Funktion steuersummen und journal als Argument:

```
with pd.ExcelFile("einnahme_ueber_2022.xlsx") as xl:
    konto_beschreibung = xl.parse("kontenplan",
                                   index_col=0)
    journal = xl.parse("journal",
                       index_col=0,
                       )
sts = steuersummen(journal)
print(sts)
```
*Ausgabe:*

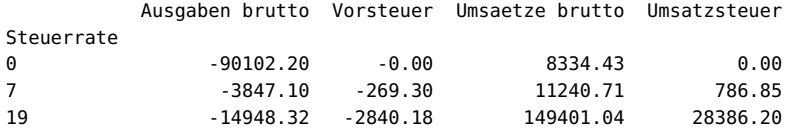

Die Steuersummen für den Monat Mai berechnet man wie folgt:

```
sts = steuersummen(journal, monate=5)
print(sts)
```
*Ausgabe:*

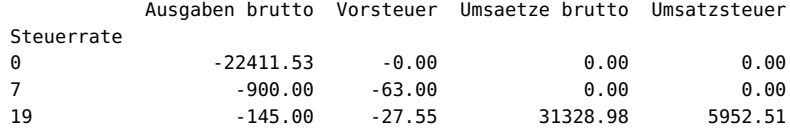

Jetzt berechnen wir die Steuern für März und April:

sts = steuersummen(journal, monate=[3, 4]) print(sts)

#### *Ausgabe:*

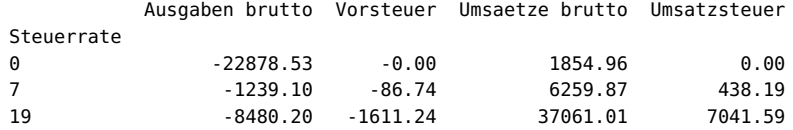

### **Stichwortverzeichnis**

#### **A**

accumulate 91 Achsenbeschriftung – ändern 178 Achsenbezeichnung 143, 174 Achsenteilung 174 Achsenverschiebung 174 annotate 186 Annotationen 180 arange 17 Arrays – Broadcasting 79 – concatenate 56 – Diagonal-Array 35 – Erzeugen mit Einsen 31 – Erzeugen mit Nullen 31 – eye 35 – flatten 51 – Identitäts-Array 34 – identity 34 – Indizierung 23 – Konkatenation 56 – kopieren 32 – Matrizenmultiplikation 71 – may\_share\_memory 27 – mehrdimensional 9 – numerische Operationen 68 – ones 31 – ones\_like 31 – Operatoren 68 – ravel 52 – reshape 54 – Skalare 68 – Summenprodukte 77 – Teilbereichsoperator 24 – Vergleichsoperatoren 78 – zeros 31

– zeros\_like 31

assign → DataFrame at  $94 \rightarrow$  DataFrame atmosphärische Störungen 98 Auswahlen 100 axes 145

#### **B**

Balkendiagramme 208, 214 – gruppiert 215 Bildverarbeitung 355 – Bildausschnitte 360 – Geometrische Transformationen 360 Binarisierung 123 Binning 299 binning – IntervalIndex 303 – pd.cut 302 bins 300 Boolesche Indizierung 123 Boolesche Masken 123 Boolesche Maskierung 123 Broadcasting 79 – meshgrid erzeugen 204

#### **C**

calendar-Modul 335 cartesian\_choice 106, 107 C\_CONTIGUOUS 32 choice 100 column\_stack 64, 65 concatenate 56 contour 200 contourf 200 converters 267, 429 count 280 count\_nonzero 127 csv-Dateien lesen 128, 261, 262 csv-Dateien schreiben 128, 264 cut 302 C-zusammenhängend 32

#### D

DataFrame 228, 238  $-$  assign 248  $-$  at 250  $-$  drop  $282$ - Einzelne Werte ändern 250 - Erzeugung aus Series-Objekten 238  $-$  iat 250 - Index ändern 251 - Index umsortieren 252  $-$  insert 247  $-$  loc 242, 245 - Modifikation 245 - read\_csv 263  $-$  reindex  $252$  $-$  round  $290$ - Series nach 312 - Sortierung 257 - Spalte in Index wandeln 253 - Spalten 245 - Spalten aus Dictionary auswählen 251 - Spalten austauschen 249 - Spalten einfügen 245 - Spalten einfügen mit loc 248 - Spalten umbenennen 253 - Spalten umsortieren 252 - Spaltennamen 239 - Spaltenreihenfolge 252  $-$  stack 313 - Werte ändern 245 - Zeilen austauschen 250 - Zeilen einfügen mit loc 248 - Zeilenselektion 242 - Zugriff auf Spalten 241 - Zugriff auf Zeilen mittels loc 242 - Zusammenhang mit mehrstufig indizierten Series 312 - Zusammenhang zu Series 238 Datenkonvertierung beim Einlesen 131 datetime 335 datetime-Modul 338 datetime-Objekt in String wandeln 341 datetime.timedelta 340 date toordinal 336 dateutil 344 dateutil.parser 344 Datum 335  $-$  DIN 5008 335 - Schreibweisen 335

Datum in Landessprache 342 Datumsbereiche erstellen 348 Datumsdifferenzen 340 Diagonal-Array 35 Dimension  $-$  Konkatenation  $51$  $-$  Reduktion 51 - Summation 51 Dimensionsänderungen 51 DIN 5008 335 Distanzmatrix 86 dot-Produkt 71  $drop$   $282$ dropna 236  $\text{dstack} 60$ dsv-Dateien 261  $-$  lesen  $262$ dtype 18, 40 - Spaltennamen umbenennen 47 dyadisches Produkt 94

#### E

echte Zufallszahlen 97 Einfärben von Flächen 155 Einheitsmatrix 34 Einnahmen-Ausgaben-Rechnung 385 Einnahmeüberschussrechnung 379, 385 **EÜR 385** Excel - openpyxl 269  $- xldr 269$ Excel-Dateien lesen 269 Excel-Dateien schreiben 269 Excel-Tabelle 228 eve 35

#### E

Fancy-Indizierung 125 Farbpalette 165 **F\_CONTIGUOUS 32** figure 145 - Breite ändern 180 - Länge ändern 180 - set\_figheight 180 - set\_figwidth 180 fill between 155 fillna 236 Filtern fehlender Daten 236 Finanzverwaltung 379 find\_interval 100 flatnonzero 127

flatten 51 Fortran-zusammenhängend 32

#### G

Gauss'sche Normalverteilung 110 genfromtxt 45, 136 Gestalt eines Arrays 22 getsizeof 13 get xticklabels 175 get vticklabels 175 gezinkter Würfel 103 gnuplot 139, 145 gridspec 158 groupby  $-$  count  $280$  $- size 281$ Gruppierte Balkendiagramme 215

#### н

Haushaltsbuch 379 Hierarchischer Index 306  $-$  dreistufig  $311$ hist 209 Histogramm 208, 209 Höhenlinie 191 hstack 64

 $iat \rightarrow DataFrame$ Identitäts-Array 34 identity 34 iloc  $242$ imshow 205, 356 Index  $-$  dreistufig 311 - hierarchisch 306, 307 - mehrstufig 307 index\_col 264 Indizierung  $-$  mehrstufig 306, 307 insert  $\rightarrow$  DataFrame - DataFrames 245 IntervalIndex 303 isnull 234 Isolinie 191

#### $\mathbf{I}$

**Journaldatei 386** JSON-Dateien, Lesen und Schreiben 269

#### K

Kalenderdaten 335 Kartesische Auswahl 106

Kartesisches Produkt 107 Kommentare 180 Konkatenation  $-$  Pandas  $238$ Konturen  $-$  gefüllt  $198$ Konturlinie 191 Konturplot 191, 194  $=$  colors 196 - Farben ändern 196 - individuelle Farben 199  $-$  linestyles  $196$ - Linienstil 196  $-$  Schwellen  $200$ Konvertierung von Daten beim Einlesen 131 Kopieren von Arrays 32 Kuchendiagramm  $-$  Pandas 331

#### T.

Legenden 180 - positionieren 183 Lesen von Dateien mit NumPy 128 Liniendiagramm - Pandas 320, 322 Linienstil 141 linspace  $19, 152$ loadtxt 45, 130 loc 242, 245,  $\rightarrow$  DataFrame locale-Modul 342 locale.setlocale 342 Lotto-Ziehung 105

#### M

Maschengitter 191 Maskierung 123 MATLAB<sub>145</sub> matplotlib 9, 11, 137, 145 - Beispiel Temperaturwerte 11  $-$  Einfacher Plot 11 Matrizen 9, 40 Matrizenmultiplikation 71 may share memory 27 mehrdimensionale Arrays 9, 21 mehrfache Plots 158 mehrstufige Indizes - Vertauschen 316 mehrstufige Indizierung 306, 307 Mengenprodukt 107 Meshgrid  $-$  erzeugen  $204$ meshgrid 191, 201

mgrid 201, 203 Milchbüechli-Rechnung 386 misc 356 MultiIndex 307 MultiIndex.from\_product 308 MultiIndex.from\_tuples 307

#### **N**

NaN 230, 233, 292 – Filtern fehlender Daten 236 – in Dateien 293 – math-Modul 292 – Ursprung 292 – Zusammenhang zu None 235 ndarray.strides 34 newaxis 55 nonzero 126 Norm DIN 5008 335 Normalverteilte Zufallszahlen 110 Normalverteilung 110 notnull 234 np.concatenate 56 np.meschgrid 191 np.stack 58, 372 NumPy 9 – Akronym 9 – Array-Indizierung 23 – Array-Teilbereichsoperator 24 – Beispiel dreidimensionales Array 28 – Eindimensionale Arrays 21 – Erzeugen eines einfachen NumPy-Arrays 11 – Erzeugung äquidistanter Intervalle 17 – Erzeugung von Arrays 17 – Gestalt 22 – Matrizen vs. zweidimensionale Arrays 40 – may\_share\_memory 27 – mehrdimensionale Arrays 21 – Nulldimensionale Arrays 20 – numpy.ndarray 20 – Shape 22 – Speicherbedarf Arrays 12 – Zeitvergleich zw. Python-Listen und NumPy-Arrays 15 – Zweidimensionale Arrays 21

#### **O**

ogrid 201, 203 Olsen-Zeitzonen 339 openpyxl 269 outer 94

#### **P**

Pandas 9, 225 – Balkendiagramme 329 – Dateien einlesen 261 – Dateien schreiben 261 – Konkatenation 238 – Kuchendiagramme 331 – Liniendiagramm 320, 322 – Time-Series 345 Panel data 227 Parsen von Datums- und Zeitstrings 343 pd.cut 302 pd.IntervalIndex 303 pie chart 221 Pivot-Tabellen 285 Plot 141 – Achsenbezeichnung 143 – Anmerkungen 183 – annotate 186 – Annotationen 180 – Annotations 183 – Kommentare 180, 183, 186 – Legende 180 – Legende positionieren 183 – mehrere in einem Diagramm 158 Plot-Funktion 140 plots – einfärben 164 plt – Alias für matplotlib.pyplot 140 – xlabel 143 – ylabel 143 plt.imshow 205 plt-Schnittstelle 145 PNG-Bilder 357 Population 105 proleptischer Gregorianischer Kalender 336 proleptisches Gregorianisches Ordinal 336 Pseudozufallszahlen 97, 101 Punktdiagramme 153 pyplot 140 pyplot.plot 141

#### **Q**

query 243 – Leerzeichen in Spaltennamen 245 – Variablen 244

#### **R**

randint 99 random-Modul 97 random\_sample 118 random.SystemRandom 97 ravel 52 read csv 262, 429  $-$  converters 267, 429 record arrays 40 reduce 93 reindex  $\rightarrow$  DataFrame reshape 54,56 round 290 row stack  $63,64$ 

#### S

Säulendiagramm 208, 213 - gestapeltes 222 savefig 145 savetxt 45, 128 Schreiben von Dateien mit NumPy 128 SciPy 9 scipy 356 secrets-Modul 97 secrets.SystemRandom 97 Seed 101 Seed-Key 101 Series 228  $-$  apply 232 - DataFrame nach 312  $-$  dropna 236 - Erstellung aus Dictionary 232  $-$  fillna 236 - Filterung mit Booleschem Array 231  $-$  Index  $230$ - Indizierung 231  $-$  isnull  $234$ - Konkatenation 238  $-$  notpull  $234$ - swaplevel 316 - unstack 313  $-$  Values  $230$ - Vergleich mit NumPy 229 - Zusammenhang mit Dictionaries 232 setlocale 342 set\_xticklabels 175 set yticklabels 175 Shape eines Arrays 22 sharex 159 sharey 159 size 281 Skalenteilung 174 **Slicing 23, 24** - Bildausschnitte 360 Spalten aus Dictionary auswählen  $\rightarrow$ DataFrame

Spaltennamen - DataFrame 239 Spaltenreihenfolge  $\rightarrow$  DataFrame Spaltenzugriff - DataFrames 241 Spiegelung eines Bildes 442 spine 174 squeeze 75 stack 58, 313, 314, 372 stack plots 222 Stapeldiagramm 222 Startwert einer Zufallsfolge 101 Statistik 96 Stichproben 100, 105 Streudiagramme 153 strftime 341 strides 33, 34 strptime 343 strukturierte Arrays 40, 42 - Ein- und Ausgabe 45 subplot 158  $-$  cols  $159$ - Parameter 159  $-$  rows 159  $-$  sharex 159  $-$  sharey 159  $-$  title  $163$ Subplots 153 subplots\_adjust\_163 - Parameters 163 Summenprodukte 77 suptitle 163 swaplevel 316 Synthetische Verkaufszahlen 119

#### T

Teilbereichsoperator 23, 24 - Bildausschnitte 360 - NumPy-Arrays 24 tempfile 135 TemporaryFile 135 tensorielles Produkt 94 Tesserakt 51 Tiefenlinie 191 tile 66 timedelta 340 timeit 15 time-Klasse des datetime-Moduls 337 time-Modul 335 Time-Series 345 Timer 15 **TIOBE 1, 221** 

Titanic-Daten 289 to  $csv 264$ tofile 133 toordinal 336 Tortendiagramm 221 transpose 126 Tranzparenzwert 357

#### $\mathbf{U}$

ufunc 87 - accumulate 91  $-$  reduce  $93$ ufuncs  $-$  at 94  $-$  outer  $94$ - Rückgabewert 89 Uhrzeiten 335 universelle Funktionen 87 unstack 313 urandom 97

#### $\mathbf v$

Vertauschen mehrstufiger Indizes 316 vstack  $63, 64$ 

#### W

Wahrscheinlichkeit 96 weighted\_choice 100, 102 Weltbevölkerung 222 where 126 Würfel, gezinkt 103 Würfelsimulation 116

#### $\mathbf x$

xkcd-Modus 219 xlabel 143  $x$ ldr  $269$ xticklabels 175 xticks 175 - get\_xticklabels 179 - Schriftgröße verändern 179

#### Y

vlabel 143 vticklabels 175 yticks 175

#### $\overline{z}$

Zeilenselektion - DataFrame 242 Zeitdifferenzen 340 Zeitmessung 15 Zeitreihen 345 - arithmetische Operationen 346 Zufallsintervalle 100 Zufallsstichproben 105 Zufallswert 101 Zufallszahlen 97, 101  $-$  echte  $97$ - kryptografisch starke 97  $-$  normal<br>verteilt  $110$ Zufallszahlengenerator 101 zusammenhängend 32 Zweidimensionale Arrays 21